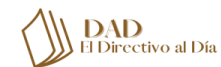

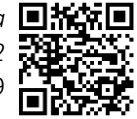

**Software Educativo-Interactivo: pilar de la enseñanza digital para nuevos ingresos en el CIPIMM/** Interactive educational software: pillar of digital teaching for new income at CIPIMM

> **M.Sc. Eduardo A. Mérida La O, Ing. Ingrid A. Rodríguez La O, Ing. Daniela Martín Hervé, Tec. Daili Orta Martín.**

#### **Resumen**

rtículos

El presente trabajo tiene como objetivo implementar tecnologías digitales para el aprendizaje de los procedimientos de la UEB de Investigaciones del CIPIMM para los nuevos ingresos a los distintos grupos de trabajo. Hoy en día la tecnología ha invadido prácticamente todos los sectores y la educación no podría quedarse atrás. ¿Sabías que existen softwares educativos que pueden utilizarse en todos los niveles para facilitar el aprendizaje y hacerlo más eficaz? Y gracias a la transformación digital es posible optimizar procesos, métodos y estrategias para que, en consecuencia, se mejoren los resultados. Todo esto con la colaboración de la innovación y la implementación de nuevas tecnologías digitales. El software educativo es una herramienta o programa informático que ayuda a integrar las diferentes áreas de gestión dentro de un centro educativo o centro de trabajo: el área de facturación, financiera, contable y administrativa, el área de comunicación y atención al cliente, la organización escolar del centro, los sistemas de calificación y el área de investigación. Pues bien, nuestro centro no está fuera de esta idea y desarrolló un simple software donde se recogen los procedimientos de cada grupo de trabajo de la tíUEB de Investigaciones para brindar apoyo de aprendizaje para el personal de nuevo ingreso al centro. educativo<br>de comun<br>calificació

**Palabras clave:** Software, educativo, interactivo, procedimientos de trabajo.

#### **Summary**

The objective of this work is to implement a digital technology for learning the procedures of the UEB of Investigations of the Center of Investigations and Projects for the Metallurgical Mining Industry (CIPIMM) of Boyeros in Havana City, related to the new income to the different working groups. Today technology has invaded practically all sectors and education could not be left behind. Educational software can be used at all levels to facilitate learning and make it more effective. Thanks to digital transformation, it is possible to optimize processes, methods and strategies so that, consequently, they optimize results. All this with the collaboration of innovation

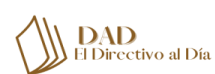

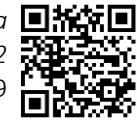

and the implementation of new digital technologies. Software is a tool that helps to integrate different management areas within an educational or work center. They should be in the billing, financial, accounting and administrative area, in the communication area or customer service, or the school organization as a center, the qualification systems or the research area. For these reasons, the center in question developed a simple software where the procedures of each UEB work group are collected to provide learning support to the center new staff.

**Keywords:** Interactive software, education, work procedures, Metallurgical Mining Industry.

#### **Introducción**

Actualmente el diseño de un software interactivo como recurso para el aprendizaje en general, se enmarca dentro de trabajo del Grupo de Informatización de las Ciencias y Tecnologías, líneas que se trazan para el apoyo de los otros grupos de trabajo de la UEB de Investigaciones en el Centro de Investigaciones y Proyectos para la Industria Minero Metalúrgica, (CIPIMM).

Para principios de los 1990 el enfoque comunicativo aparece como propuesta metodológica para la enseñanza, pero no es décadas después que es implementada en nuestro centro. Con este enfoque comunicativo se pretende que investigadores responsables de enseñar a los Adiestrados y de nuevo ingreso al centro logren mejorar la enseñanza y sea atractiva para los adiestrados a través de la informatización.

A nivel mundial, los softwares interactivos tienen un gran futuro en el campo de la educación, y somos los docentes los que debemos sugerir qué tipo de software nos auxiliará en nuestro trabajo de enseñanza que nos apoye y sea autodidacta a su vez.

De ahí la necesidad de diseñar un software interactivo que apoye la labor del investigadoreducador y ayude el alumno/adiestrado/nuevo ingreso a consolidar lo aprendido.

Las razones que motivaron la realización de este proyecto se basaron principalmente en la deficiencia de aprendizaje de procedimientos de trabajo en laboratorio y uso de modelos diarios y manuales de calidad del centro. Nuestro proyecto tuvo como primera instancia resolver el problema de aprendizaje existente.

El software ayudará al Adiestrado/nuevo ingreso a desarrollarse en el laboratorio y en el centro de trabajo en general haciendo uso de manuales, modelos, procedimientos técnicos y operativos en su nueva vida como Investigador.

### **Materiales y métodos**

Al realizar la consulta bibliográfica se constata que existen diversas organizaciones a nivel mundial que tienen certificado sus sistemas de gestión por las normativas internacionales. La aplicación de

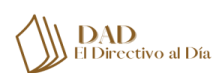

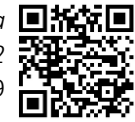

estos sistemas ha estandarizado un lenguaje para actividades y procesos, propiciado la eficiencia, eficacia y efectividad y el seguimiento de los procesos.

En Cuba, existe la mayor tendencia de integración de sistemas radica en los siguientes: la gestión de la seguridad y salud en el trabajo, del medio ambiente y de la calidad, sin embargo, también se ha observado una disposición de integrar el sistema de control interno.

La información fue procesada, clasificada y digitalizada; para posteriormente desarrollar un Software Educativo Interactivo (SEI), cuya principal característica es el interfaz interactivo que tiene cuatro zonas virtuales de aprendizaje: Procedimientos específicos y técnicos, Modelos y Registros de trabajo diario, Instrucciones técnicas y por último Instrucciones de operación. Donde el usuario puede relajarse aprendiendo de forma autodidacta.

El equipo utilizado en el desarrollo de nuestro SEI, fue una Computadora Personal de Escritorio cuyas características de hardware son:

## Device name AMAIA Processor AMD FX(tm)-9590 Eight-Core Processor 4.70 GHz Installed RAM 48.0 GB Device ID 58B41F01-7333-410A-BB66-EE6CC19805DE Product ID 00330-80000-00000-AA529 System type 64-bit operating system, x64-based processor

Los softwares utilizados para la creación de nuestro SEI fueron:

- Adobe Photoshop CS: Es un editor de fotografía desarrollado por Adobe Systems
- Incorporated. Usado principalmente para el retoque de fotos y gráficos.
- Php Designer 8: Es un completo entorno de desarrollo y programación especialmente diseñado para los gurus del php, aunque también permite trabajar con comodidad en otros lenguajes de programación como html, xhtml, css y sql.
- Bootstrap: Es uno de los frameworks css de código abierto más conocidos y más utilizados en el mundo del desarrollo web. Este framework facilita enormemente la maquetación de páginas web ya que permite crear una interfaz más limpia y completamente responsive, es decir adaptable a cualquier tamaño de pantalla.
- jQuery: Es una librería de javascript (javascript es un lenguaje de programación muy usado en desarrollo web). Esta librería de código abierto simplifica la tarea de programar en javascript y permite agregar interactividad a un sitio web sin tener conocimientos del lenguaje. Basados en esta librería existe una infinita cantidad de plugins (gratis y pagos) creados por desarrolladores de todo el mundo. Estos plugins resuelven situaciones concretas dentro del maquetado de un sitio, por ejemplo: un menú responsive, una galería de fotos, un slide, un

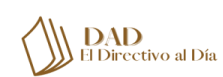

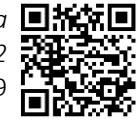

header que cambia de tamaño, el deslizamiento del scroll al hacer click en un botón (anclas html), la transición entre páginas y miles de efectos más.

# **Resultados y discusión**

#### **Guía de Usuario**

Para acceder al sistema, se teclea la url en el navegador de su preferencia. En nuestro caso estamos accediendo localmente mediante la dirección [file:///D:/Work/CIPIMM/cipimm/index.html.](file:///D:/Work/CIPIMM/cipimm/index.html) Acto seguido, el navegador muestra la página de inicio como puede observarse en la Figura 1.

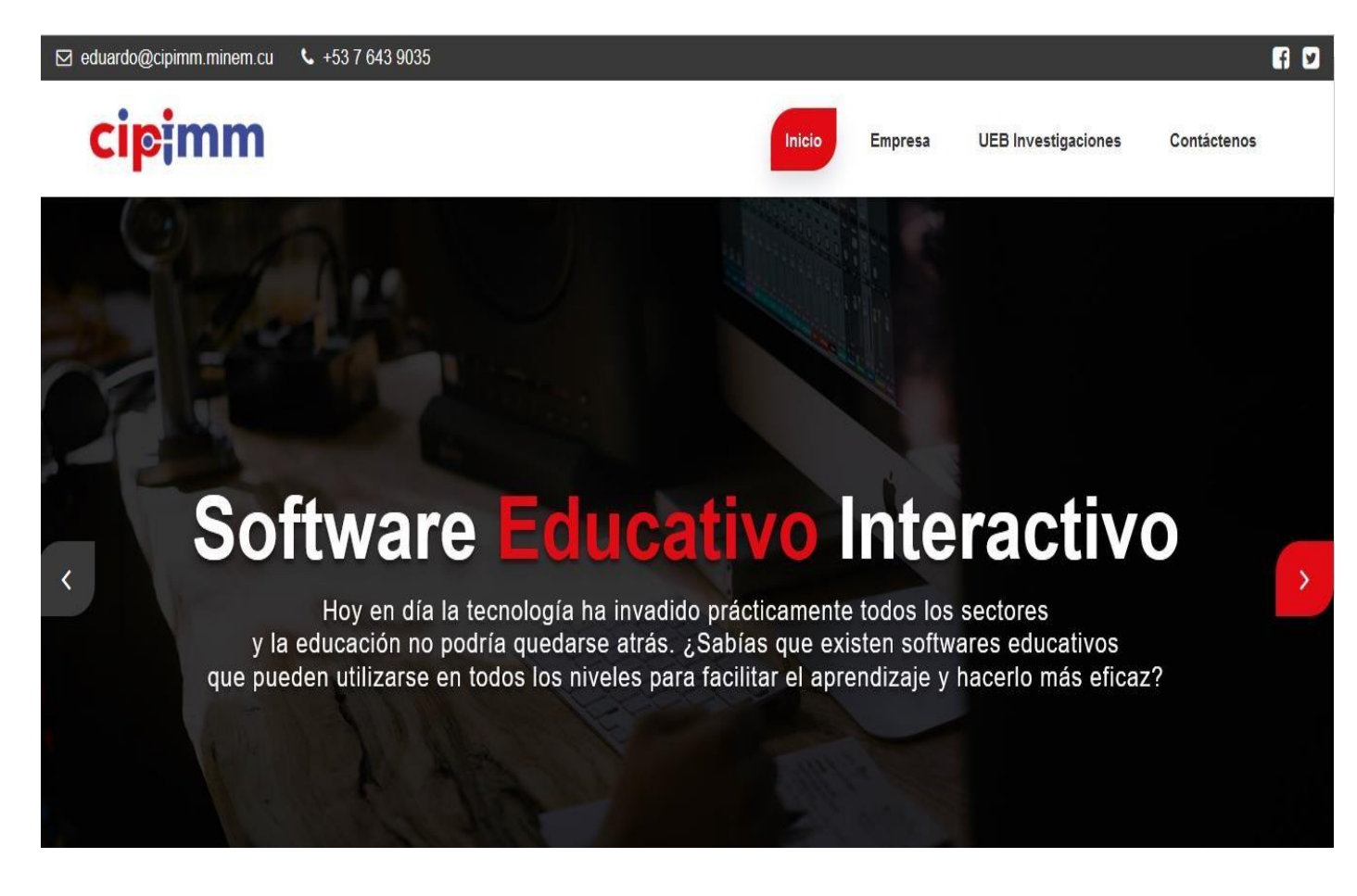

**Figura 1 Fragmento de la página de inicio, donde se observan todas las opciones del menú.**

En la opción **Empresa** se muestra información relevante sobre nuestra empresa, como aparece en la Figura 2.

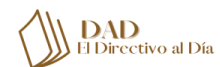

 *El Directivo al Día Vol. XXI, No.4, octubre-diciembre de 2022* ISSN: 1813- 3231 RNPS: 2069

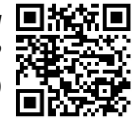

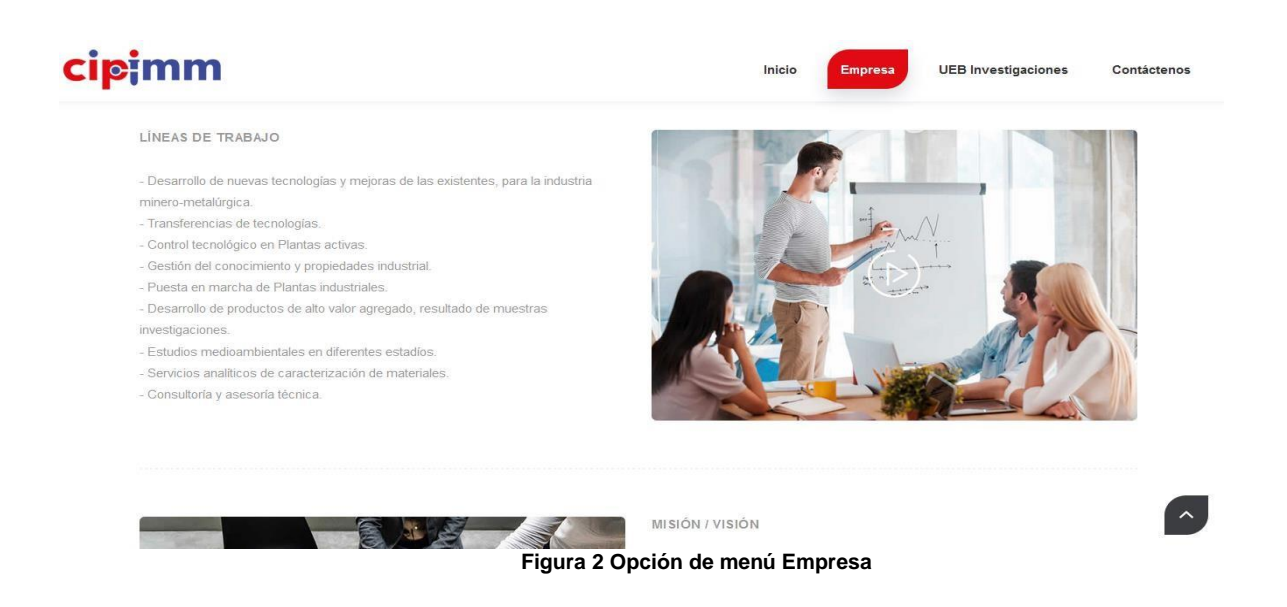

Mediante la opción UEB Investigaciones se logra acceder a las Secciones en las que está dividida la información para facilitar el acceso y estudio de los usuarios del sistema, como se muestra en la Figura 3.

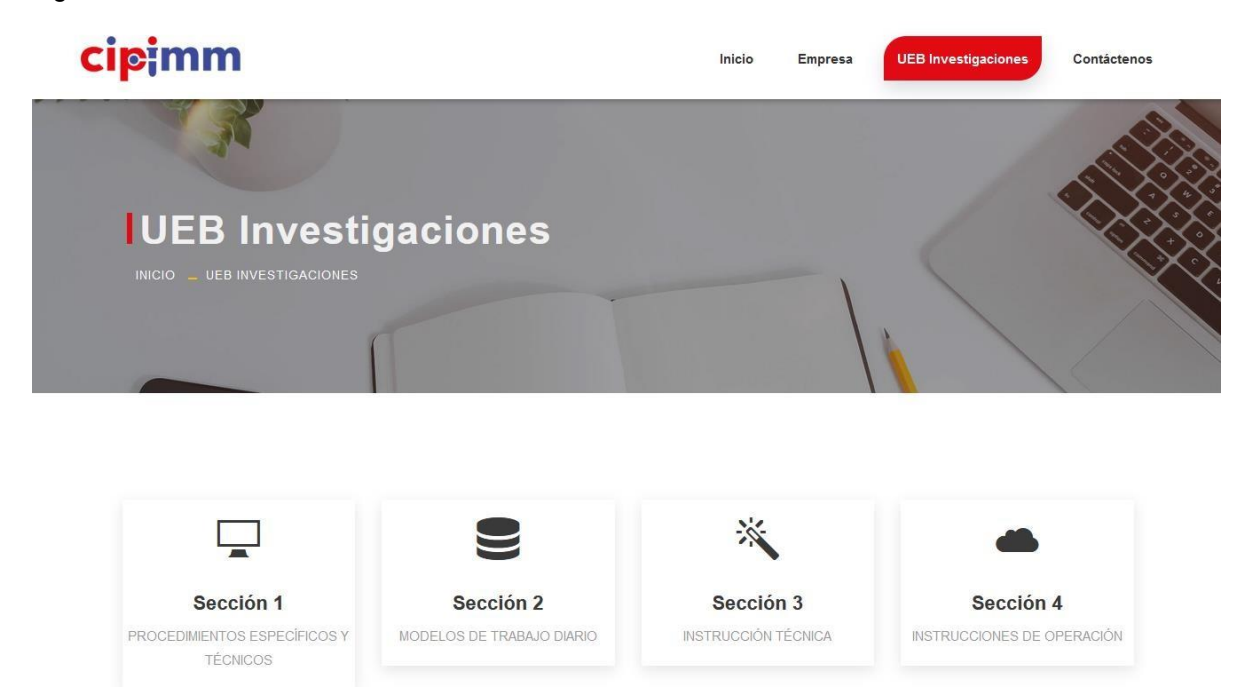

**Figura 3 Opción de menú UEB Investigaciones**

Modelo de vacaciones.

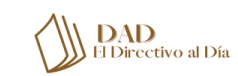

 *El Directivo al Día Vol. XXI, No.4, octubre-diciembre de 2022* ISSN: 1813- 3231 RNPS: 2069

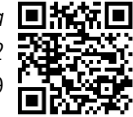

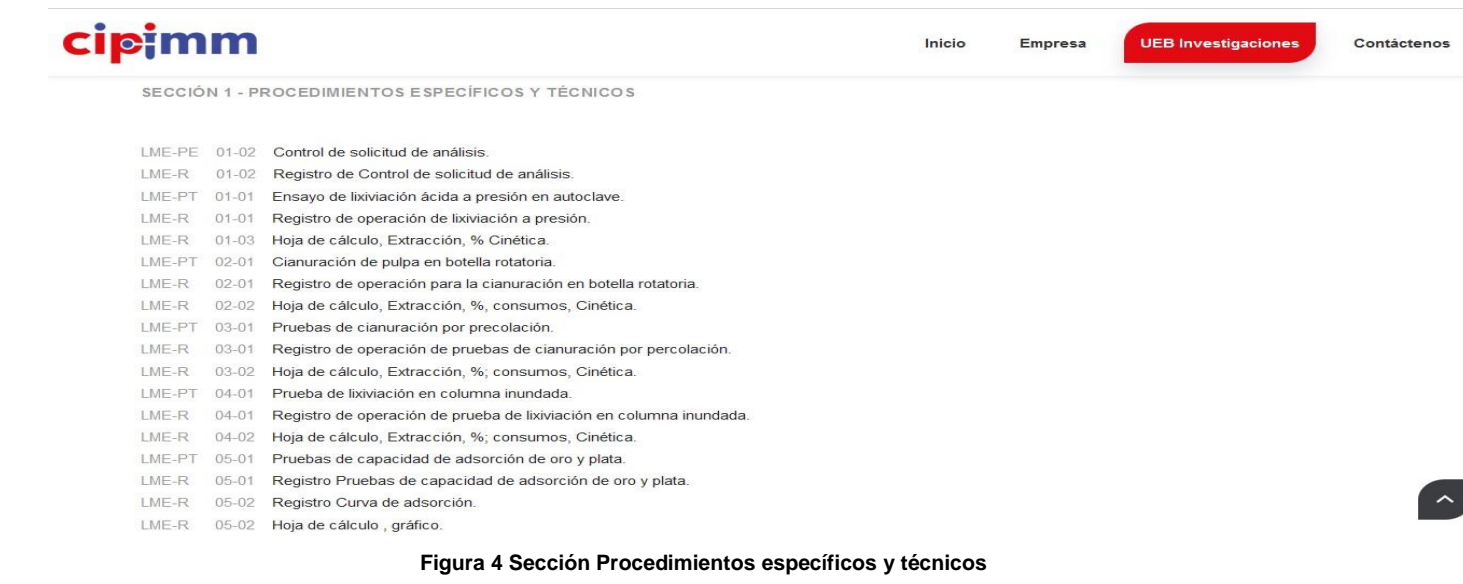

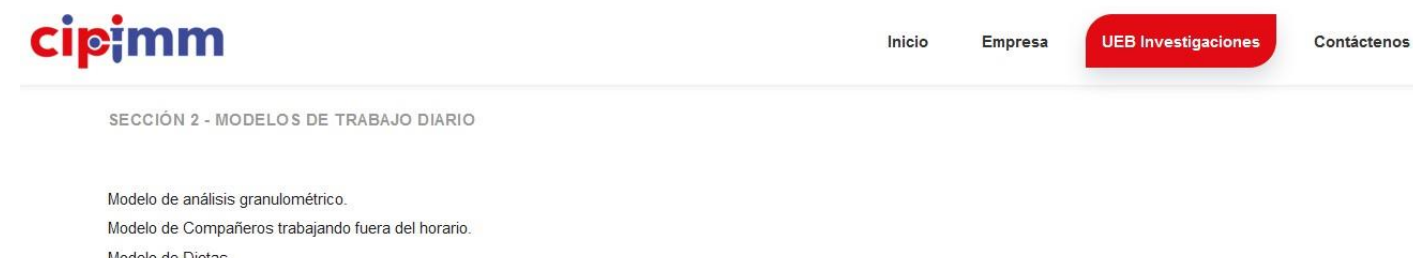

Modelo de Dietas. Modelo de entrada y salida de equipos al centro. Modelo de Envio de muestras al DCM. Modelo de Evaluación de Técnico superior. Modelo de Evaluación del desempeño. Modelo de Manipulación de desechos sólidos. Modelo de Movimiento medios básicos. Modelo de Permiso para trabajos peligrosos. Modelo de Piquera. Modelo de Plan de Trabajo. Modelo de Simulacro de Averías o Accidente. Modelo de Solicitud de Documentación al Archivo (Externo). Modelo de Solicitud de Meriendas. Modelo de Trabajo Peligrosos con Cianuro.

**Figura 5 Sección Modelos de trabajo diario**

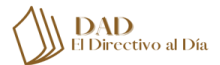

 *El Directivo al Día Vol. XXI, No.4, octubre-diciembre de 2022* ISSN: 1813- 3231 RNPS: 2069

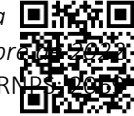

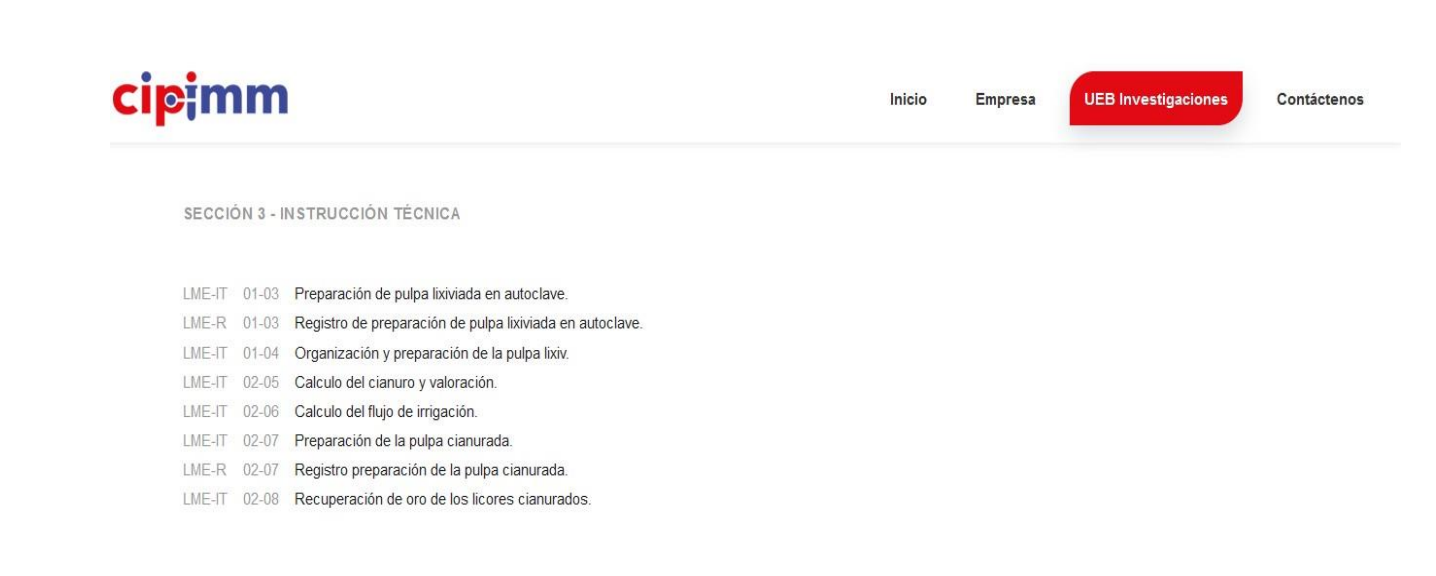

#### **Figura 6 Sección Instrucción técnica**

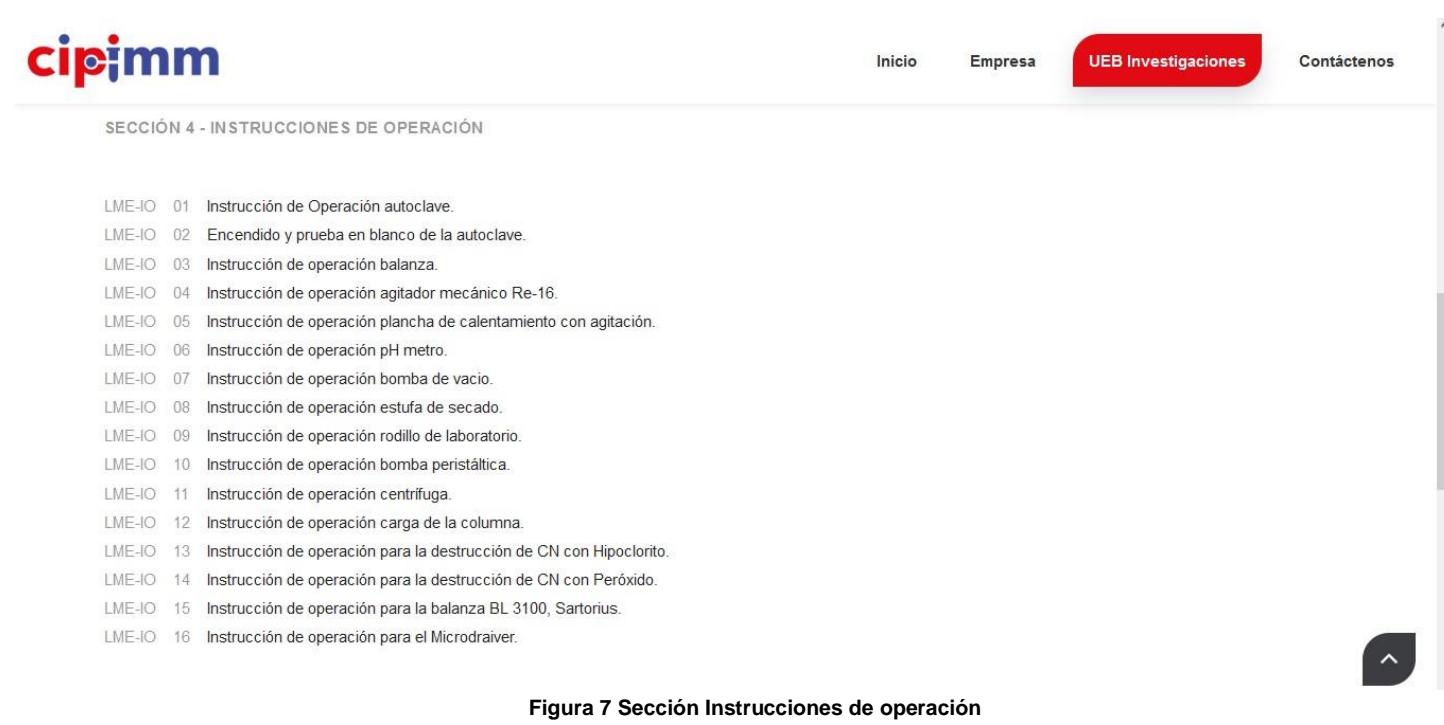

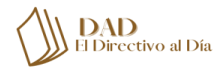

 *El Directivo al Día Vol. XXI, No.4, octubre-diciembr* ISSN: 1813- 3231 F

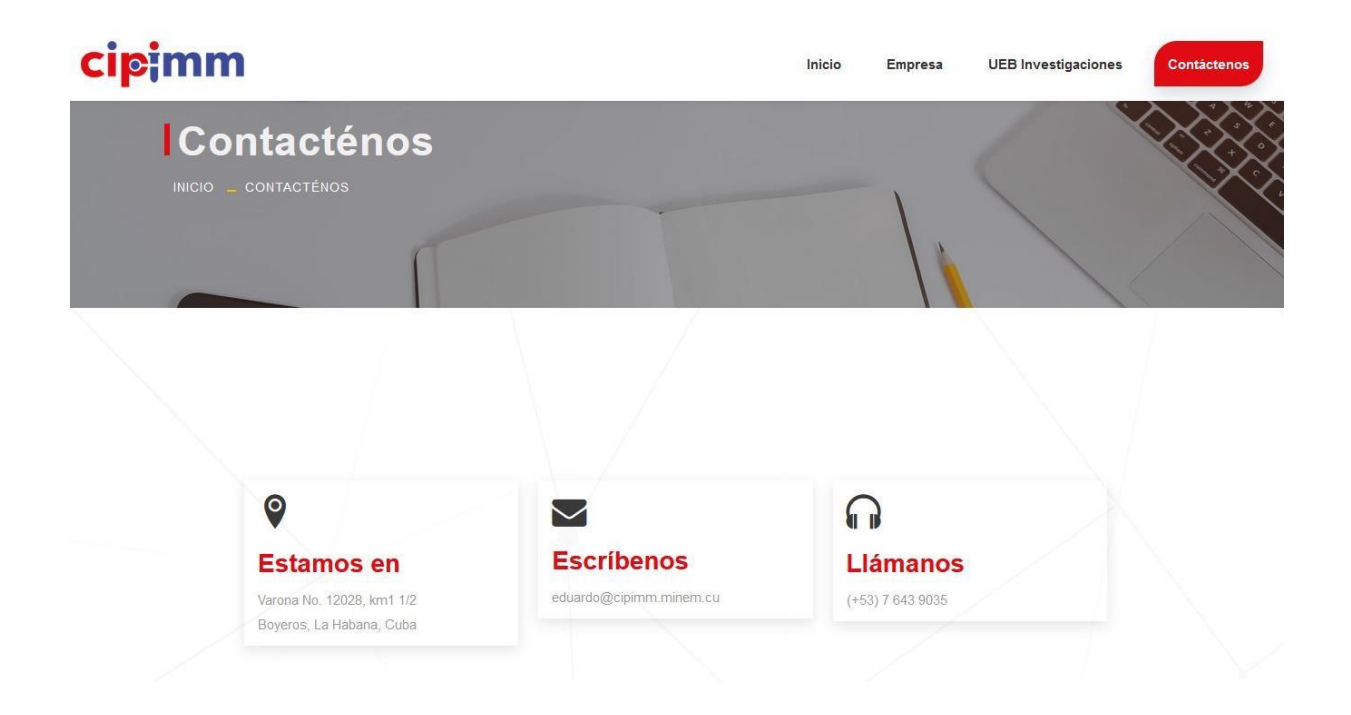

#### **Figura 8 Opción de menú Contáctenos**

#### **Conclusiones**

Queríamos y logramos transmitir atracción por el aprendizaje de procedimientos, uso de modelos y manuales a los adiestrados, como mismo podrían sentir por los video juegos y otros materiales interactivos online como el correo, las redes sociales, etc.

Al utilizar computadoras y páginas web se garantiza que la idea de aprender con el software interactivo Online les resulte novedoso.

Con ayuda de otros softwares creamos un Software Interactivo para el aprendizaje de Procedimientos para trabajo en el laboratorio, uso de equipamientos químicos, manuales para el trabajo cotidiano en el centro de trabajo y demás, ya que los estudiantes de hoy en día, no se imaginan el estudiar sin el apoyo de la computadora y de todas sus ventajas.

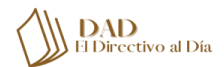

 *El Directivo al Día Vol. XXI, No.4, octubre-diciemb* ISSN: 1813- 3231

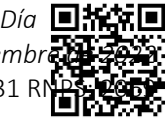

# **Referencias Bibliográficas**

L

Alarcon Parra, P., Baldeon Samaniego, G., & Alarcon Parra, G. J. (2017). Uso de Software Interactivo en el aprendizaje de la asignatura de estudios sociales. *Atlante*, 10.

Rodríguez García, V. M. (junio de 2002). Diseño de un Software Interactivo como recurso didáctico en el aprendizaje de una lengua extranjera. Nuevo León, México.

Varios. (n.d.). *Adobe Photoshop*. Retrieved from Wikipedia: [http://www.es.m.wikipedia.org/wiki/Adobe\\_Photoshop](http://www.es.m.wikipedia.org/wiki/Adobe_Photoshop)

Varios. (n.d.). *Bootstrap*. Retrieved from TechLib: <http://www.techlib.net/bootstrap>

Varios. (n.d.). *jQuery*. Retrieved from OpenWebinars: [http://www.openwebinars.net/amp/blog/que-es](http://www.openwebinars.net/amp/blog/que-es-)jquery

Varios. (n.d.). *phpDesigner*. Retrieved from EcuRed: <http://www.ecured.cu/phpdesigner>

# DATOS DE LOS AUTORES

### **MsC. Eduardo A. Mérida La O,**

Centro de Investigaciones para la Industria Minero Metalúrgica (CIPIMM), Carretera Varona

No.12028 Km 1 <sup>1</sup>/2 Capdevila, Boyeros, La Habana. Cuba. +53 76439035.

[eduardo@cipimm.minem.cu](mailto:eduardo@cipimm.minem.cu)

**Ing. Ingrid A. Rodríguez La O,** Desarrollo Avanzado de Tecnologías y Sistemas (DATYS), Calle 5ta, No.3401 e/ 34 y 36, Rpto. Miramar, Playa, La Habana. Cuba. +53 72141248. [Ingrid.rodiguez@datys.cu](mailto:Ingrid.rodiguez@datys.cu) **Ing Daniela Martín Hervé,**

Centro de Investigaciones para la Industria Minero Metalúrgica (CIPIMM), Carretera Varona

No.12028 Km 1 <sup>1</sup>/2 Capdevila, Boyeros, La Habana. Cuba

**Tec. Daili Orta Martín** Centro de Investigaciones para la Industria Minero Metalúrgica (CIPIMM), Carretera Varona

No.12028 Km 1 <sup>1</sup>/2 Capdevila, Boyeros, La Habana. Cuba

*Artículo de investigación. Trabajo presentado en el evento INTERGEST 2022*

*Recibido: 10 de septiembre del 2022. Aprobado: 30 de septiembre del 2022. Publicado: 26 de diciembre del 2022*

*Mérida La O, Eduardo A.; Rodríguez La O, Ingrid A.; Martín Hervé, Daniela; Orta Martín, Daili. (2022) Software Educativo-Interactivo: pilar de la enseñanza digital para nuevos ingresos en el CIPIMM*

# **REGRESAR AL SUMARIO**